# **YumaBench Installation Instructions**

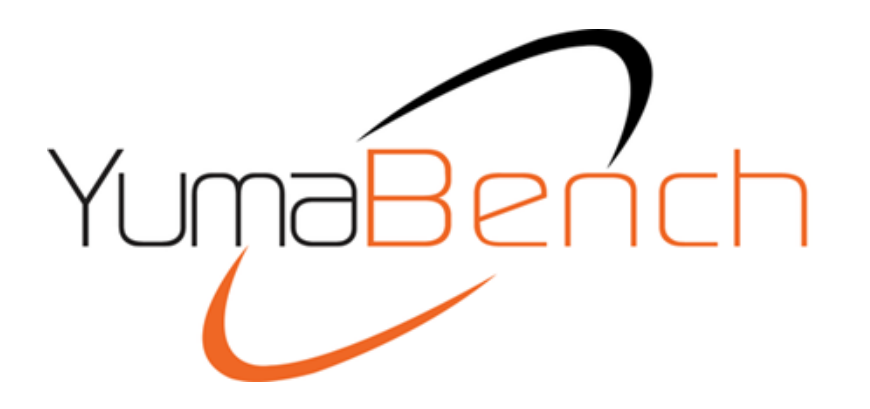

## **Instructions To Install YumaBench**

**Version: 1.5**

#### **Prerequisites**

Your system will need access to the Internet to install YumaBench. You will need your system's sudo permission or have your system administrator install YumaBench for you.

YumaBench is currently available on 64-bit versions of:

- Ubuntu 18.04 LTS and 20.04 LTS
- Debian 9 and 10 Fedora 33 and 34
- CentOS 8
- Red Hat Enterprise Linux 8
- macOS Catalina and Big Sur

For issues installing YumaBench please visit: YumaBench GUI [Knowledge Base.](https://yumaworks.freshdesk.com/support/solutions/articles/1000299362-issues-installing-yumabench)

### **Linux System Preparation**

To prepare your Linux system you need to install two libraries. After that the YumaBench Installer will install everything else you need. To install these libraries, perform the following on your system:

For Debian based systems:

```
> sudo apt-get install qt5-default libssh2-1
```
For Red Hat and CentOS based systems:

```
> sudo dnf install epel-release // For CentOS only
> sudo dnf install qt5-qtbase-gui libssh2
```
#### **macOS System Preparation**

To install YumaBench on macOS you will need Homebrew if it is not already on your system. To install Homebrew:

Open a Terminal. You can find the Terminal in "Go | Utilities" or using Spotlight Search and typing "Terminal".

In the Terminal window type:

```
> /bin/bash -c "$(curl -fsSL https://raw.githubusercontent.com/Homebrew/install/HEAD/install.sh)"
```
You may be asked for your user password to continue the installation.

Once Homebrew is available use it to install the following libraries which are required to run YumaBench:

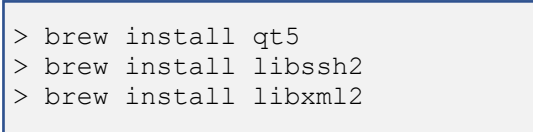

### **Installation**

You will need the YumaBench installer that is designed for your system. The installers can be found on this web page:

<https://www.yumaworks.com/support/download-yumabench/>

For **Linux systems,** go to the above link and download the **YumaBench Linux Installer**. Run the installer with the following commands:

```
> chmod +x yuma-bench-installer
```

```
> ./yuma-bench-installer
```
For **macOS systems**, go to the above link and download the **YumaBench Mac OS Installer**.

In Terminal enter the following commands:

```
> cd ~/Downloads
```

```
> chmod +x yuma-bench-installer
```

```
> ./yuma-bench-installer
```
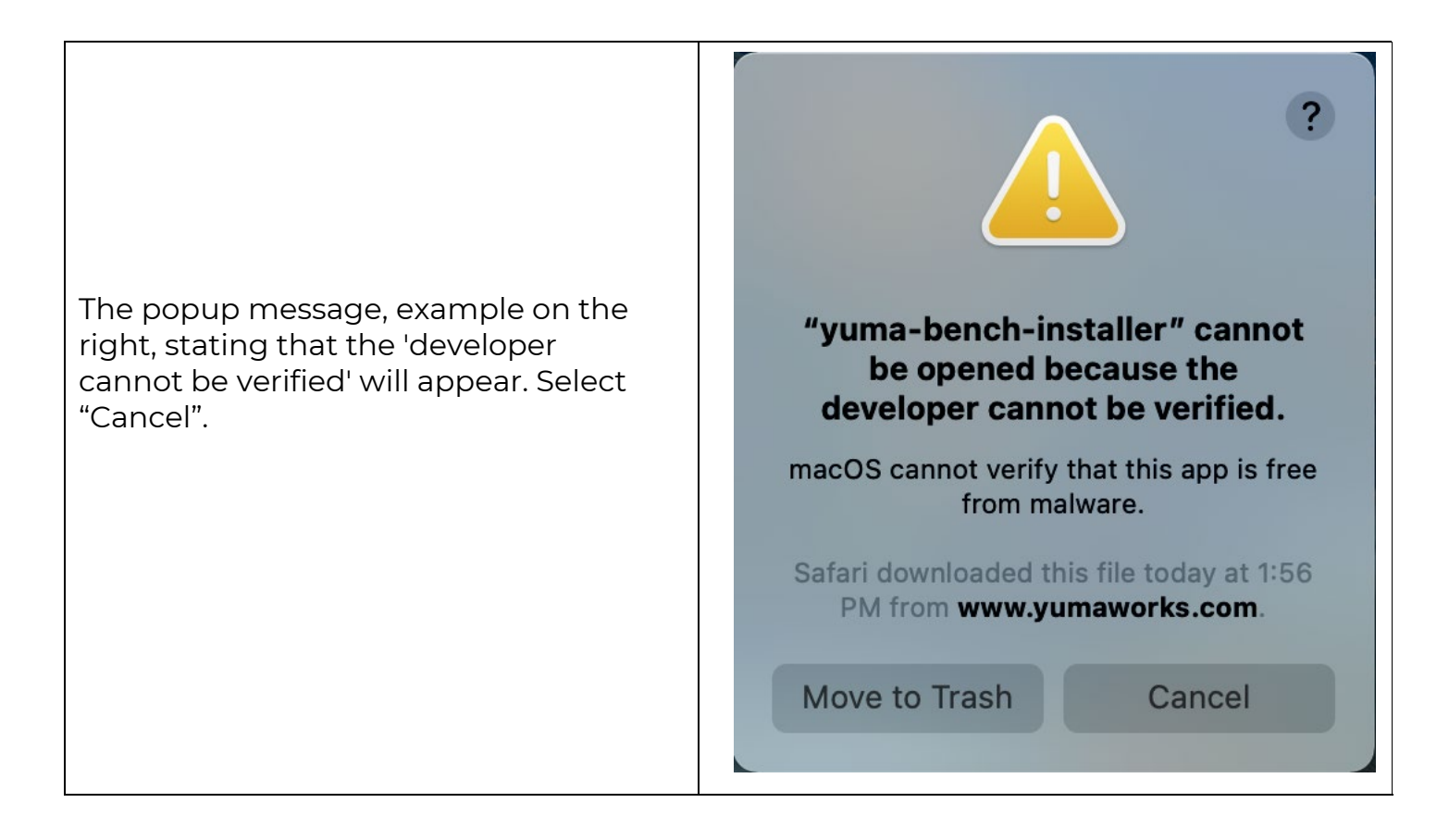

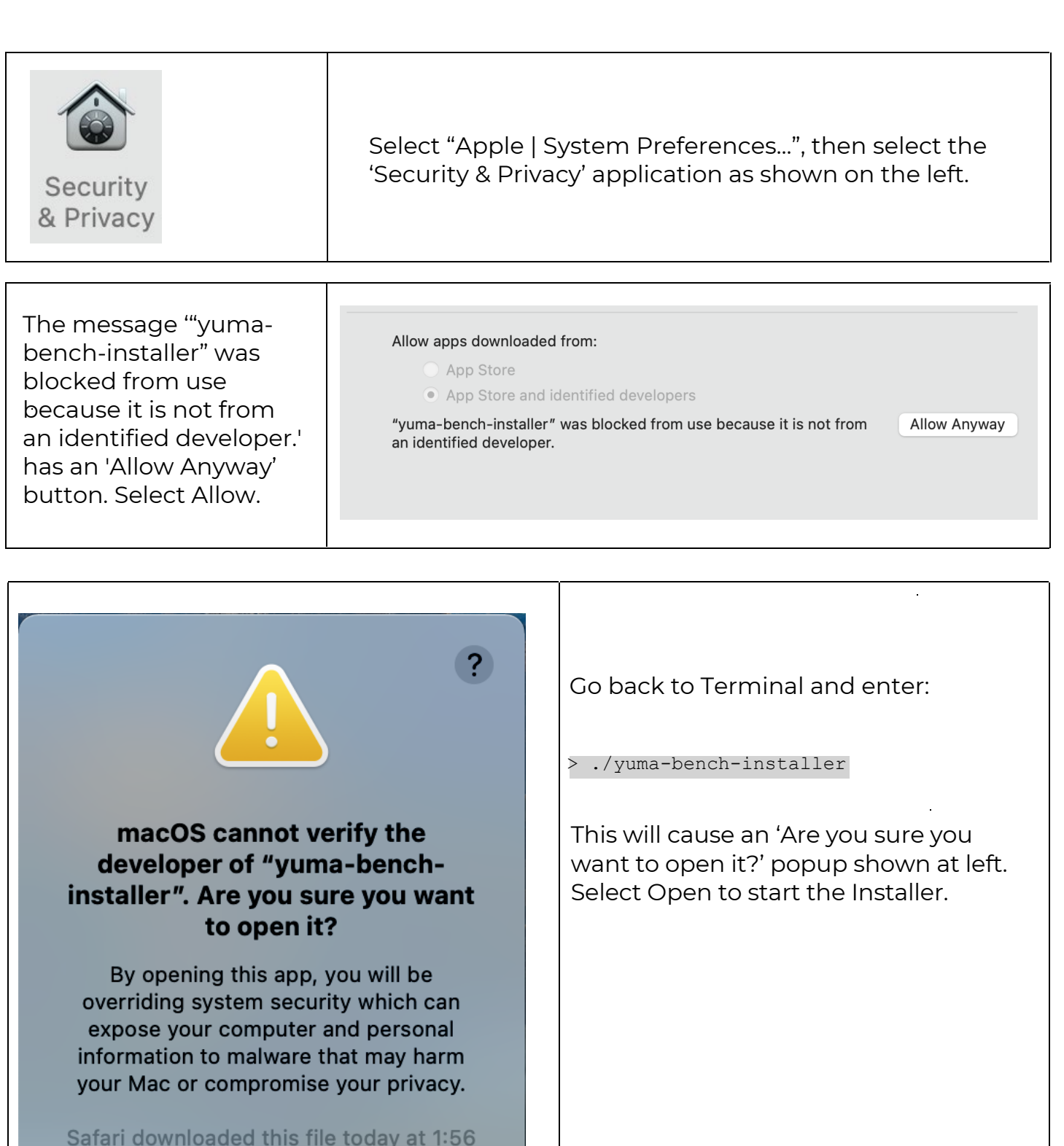

PM from www.yumaworks.com.

Open

Move to Trash

Cancel

With the Installer running follow these steps:

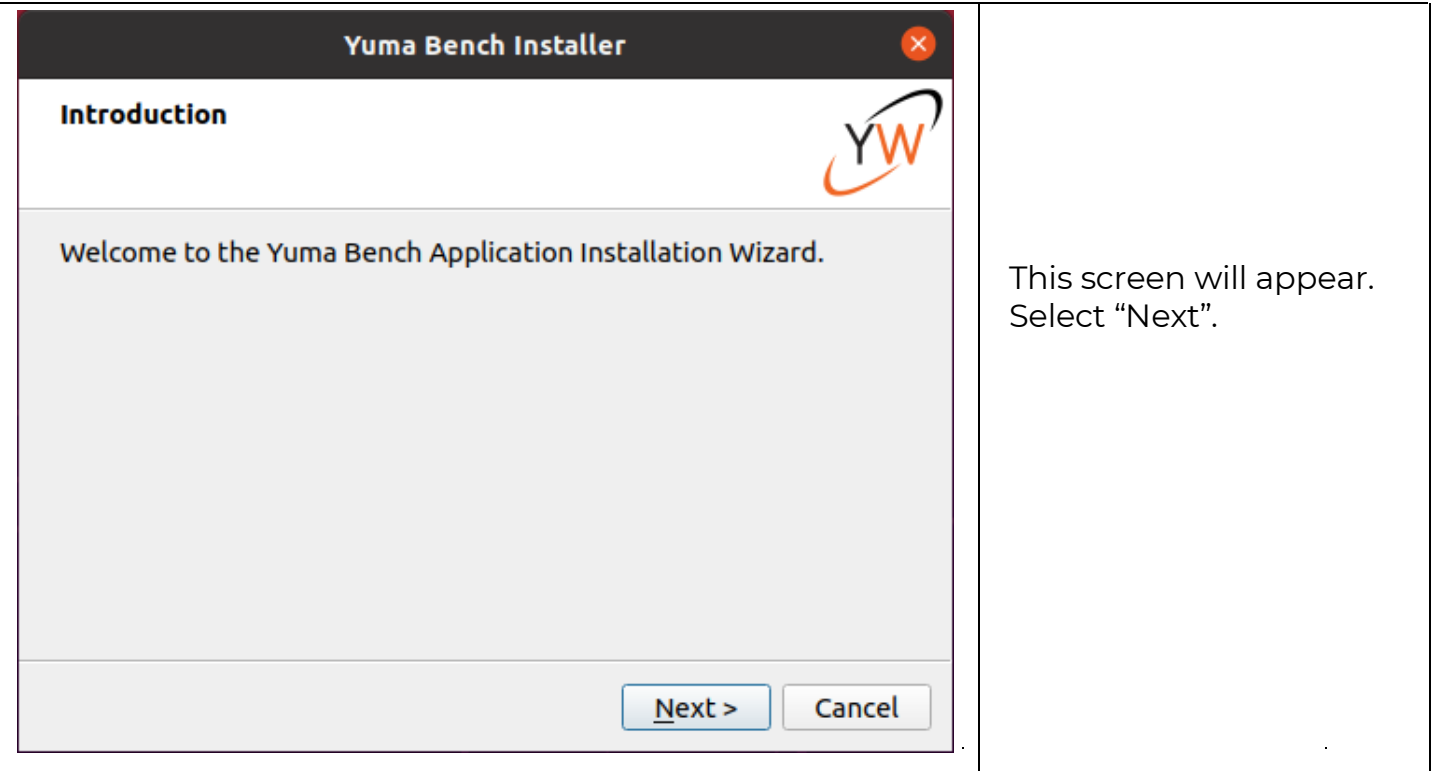

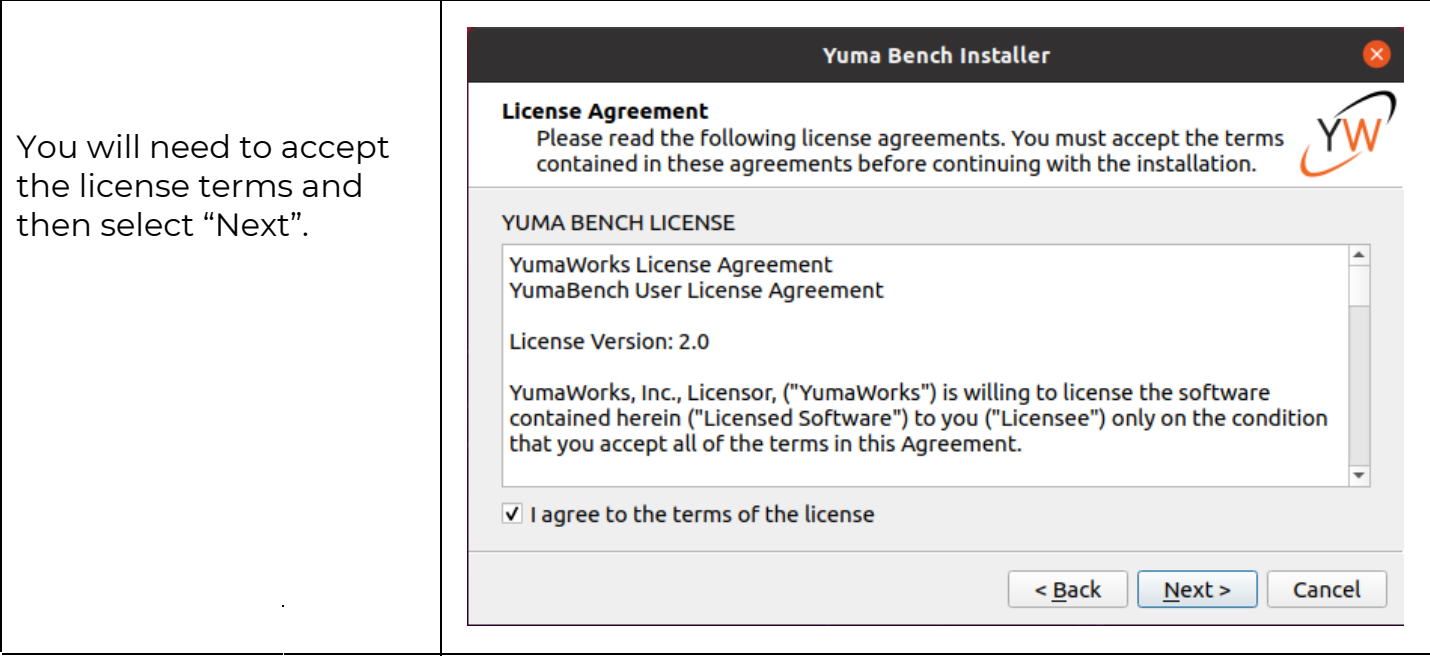

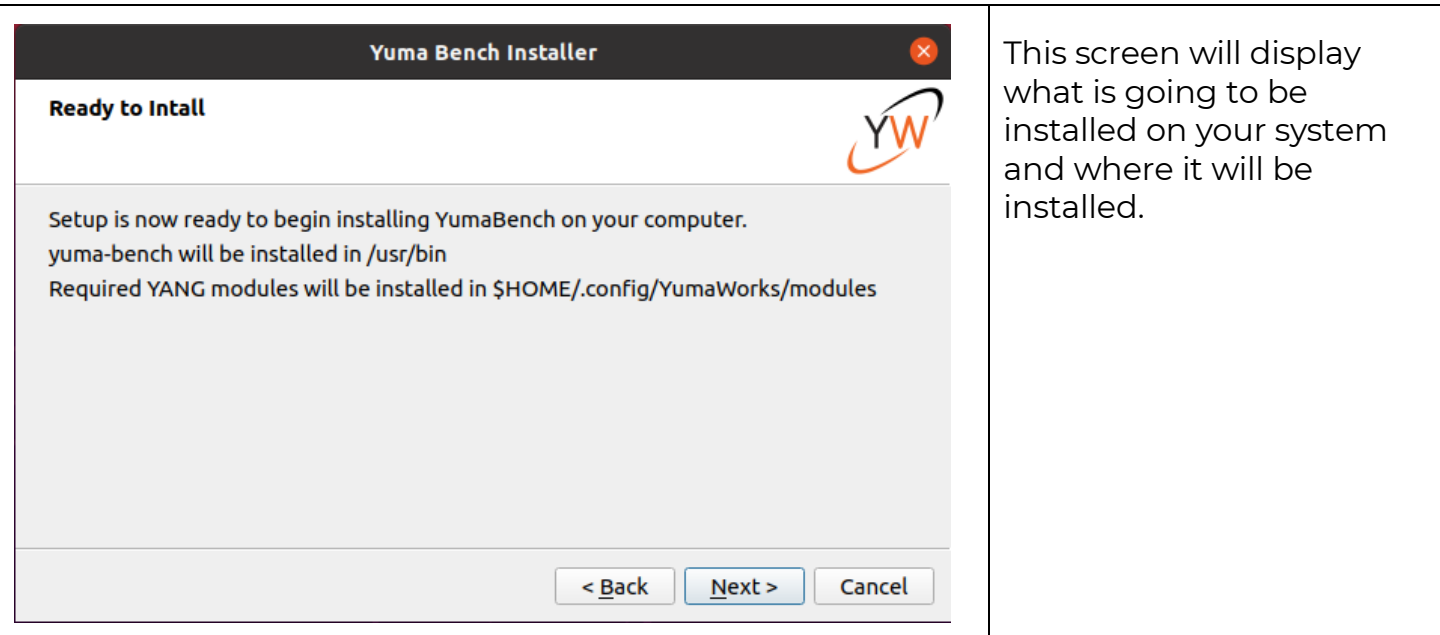

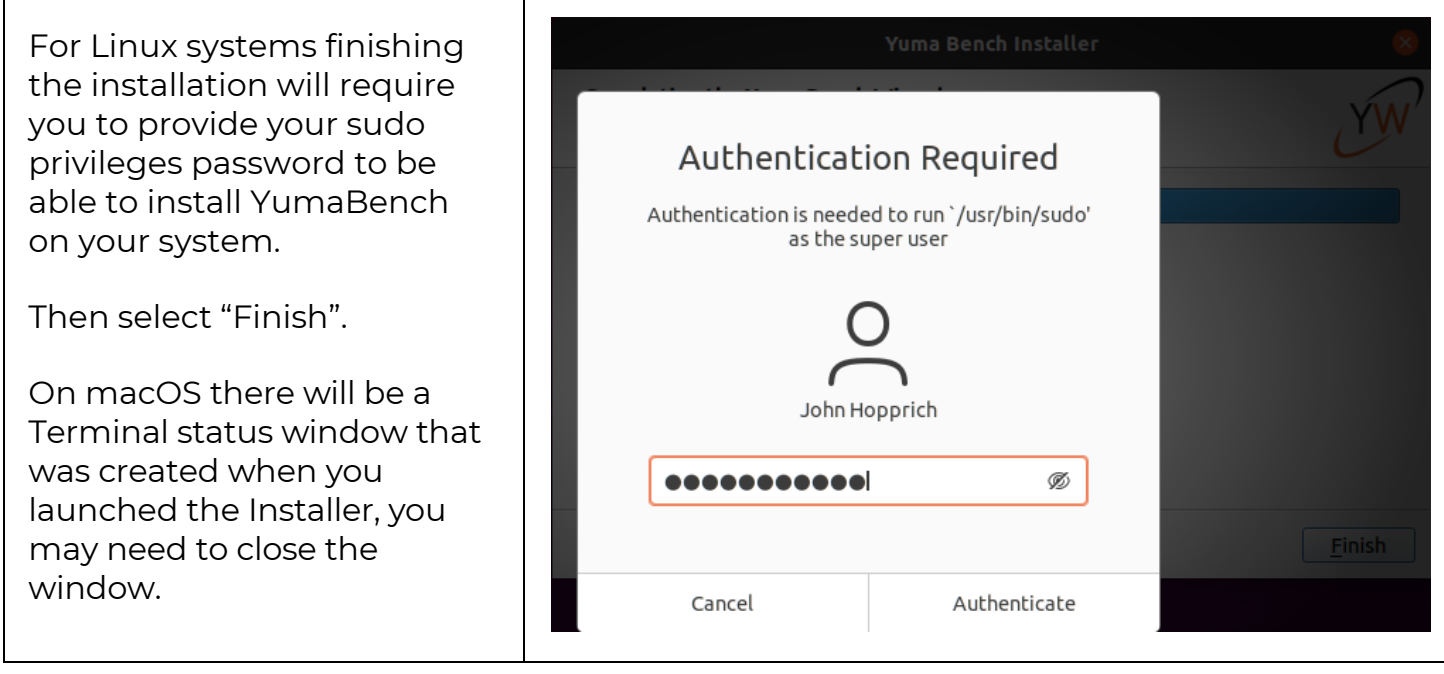

You can now run YumaBench from your terminal window using:

> yuma-bench

Details instructions on how to use YumaBench can be found in the User Manual which is available here: YumaBench User Manual

Once you have created a Device, a [User and](https://www.yumaworks.com/pub/docs/yumabench/yumabench-user-manual.pdf) a Session you can connect to any standard NETCONF server.

You can use the **free** YumaPro SDK Basic NETCONF server. Download from here: YumaPro [SDK Basic](https://www.yumaworks.com/support/download-yumapro-sdk-basic/)

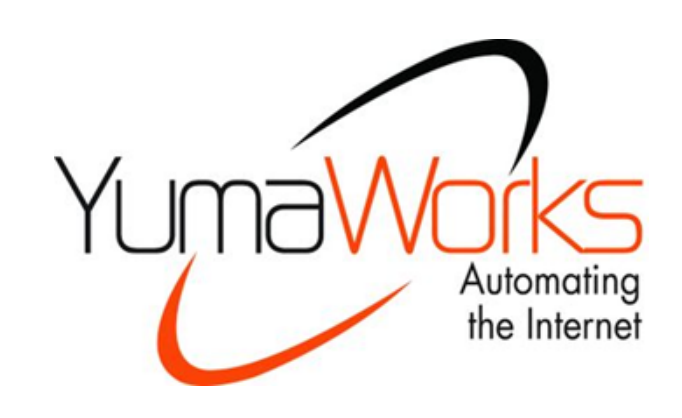